# Submission Format for Proceedings (Title in 18-point Times font)

J. Clerk Maxwell, Michael Faraday, and André M. Ampère (List authors on this line using 12 point Times font – use a second line if necessary)

Radio and Wireless Research, City, State/Region, Mail/Zip Code, Country (authors' affiliation(s) listed here in 12 point Times font – use a second line if necessary)

*Abstract* **— Use 9 point Times New Roman Bold font for the abstract. Set your line spacing to be 10 points rather than single space. Indent the first line by 0.125 inches and type the word "Abstract" in 9 point Times New Roman Bold Italic. This should be followed by two spaces, a long dash (option / shift / minus), two spaces, and then the first word of your abstract (as shown above). Please try to keep the length of your abstract to 100 words or less. Times font is an acceptable substitute for Times New Roman font. After the abstract, you should list a few key words from the IEEE approved "Index Terms" [LIST](http://www.ieee.org/organizations/pubs/ani_prod/keywrd98.txt) that describe your paper. The index terms are used by automated IEEE search engines to quickly locate your paper. Typically, you should list about 5 to 7 key words, in alphabetical order, using 9 point Times New Roman Bold font. An example is shown next.**

*Index Terms* **— Ceramics, coaxial resonators, delay filters, delay-lines, power amplifiers.**

#### I. Introduction

This template has been modified slightly for use in RWS. You may want to read through this entire document before you start creating your paper! The following information is intended to help you prepare the Final Manuscript for submission to the Proceedings CD. (Many authors submit the same paper for the initial as well as the final submission. This is a common practice; see item #5 below.)

Authors should remember that:

1) Deadlines are *absolute*, don't even ask!

2) Papers may not exceed **three** pages, including all figures, tables, references, etc. Additionally, there is a 1MB size limit on the final .pdf version.

3) RWS requires the final manuscript submission to be in .pdf format only and that the file is verified for IEEE Xplore compatibility using PDFeXpress.

4) Both color and black and white reproductions of the final version need to be verified for correct appearance.

5) Many submitters with previous conference experience realize that, if their submission is accepted, they will be required to submit a version of their Final Paper to be published in the Conference Proceedings. As the Proceedings paper will be similar in length to the Summary, many contributors opt to prepare their Summary in the format required for the final manuscript. This template contains the instructions for the proper preparation of such a document.

6) Although not required, you are encouraged to employ this format. This document is being made available as a template for your convenience. If you elect not to use this template, please remember that you must still adhere to the general guidelines outlined in the "Author Guidelines", but not limited to, font size, margin size, page limits, file size, etc.

#### II. Overview of the Proceedings Format

We are requesting that you follow these guidelines as closely as possible so that the Proceedings have a professional look with standard IEEE formatting. All paragraphs of text, including the abstract, figure captions, and refer-ences, should be justified at the left *and the right* edges.

For the Title use 18-point Times (Roman) font. Its paragraph description should be set so that the line spacing is single with 6-point spacing before and 6-point spacing after (Format --> Paragraph --> Indents and Spacing). The font description for the Author List and Authors' Affiliation(s) should be 12-point Times. The paragraph descriptions should be set so that the line spacing is single with 6-point spacings before and after. Use an additional line spacing of 12 points before the beginning of the double column section, as shown above.

## III. Detailed Text Formatting

Using 8.5 x 11-inch (US letter size) paper, the top margin is 0.75 inches and the bottom margin is 1.125 inches, and the left and right margins are 0.75 inches. Except for Title, Authors and Affiliations, use a double column format. The column width is 3.375 inches and the column spacing (gutter) is 0.25 inch.

Each major section begins with a Heading in 10 point Times font centered within the column and numbered using Roman numerals (except for ACKNOWLEDGEMENT and REFERENCES), followed by a period, a single space, and the title using an initial capital letter for each word. The remaining letters are in SMALL CAPITALS. The paragraph description of the section heading line should

|                        | <b>Font Specifics</b>               |      |            | <b>ParagraphDescription</b> |        |       |           |                             |
|------------------------|-------------------------------------|------|------------|-----------------------------|--------|-------|-----------|-----------------------------|
| <b>Section</b>         | (Times Roman unless specified)      |      |            | spacing (in points)         |        |       | alignment | indent                      |
|                        | style                               | size | special    | line                        | before | after |           | (in inches)                 |
| <b>Title</b>           | plain                               | 18   | none       | single                      | 6      | 6     | centered  | none                        |
| <b>AuthorList</b>      | plain                               | 12   | none       | single                      | 6      | 6     | centered  | none                        |
| <b>Affiliations</b>    | plain                               | 12   | none       | single                      | 6      | 6     | centered  | none                        |
| Abstract               | bold                                | 9    | none       | exactly 10                  | 0      | 0     | justified | $0.1251$ <sup>st</sup> line |
| <b>I</b> ndexTerms     | bold                                | 9    | none       | exactly 10                  | 0      | 0     | justified | $0.1251$ <sup>st</sup> line |
| <b>Headings</b>        | plain                               | 10   | small caps | exactly 12                  | 18     | 6     | centered  | none                        |
| <b>Subheadings</b>     | italic                              | 10   | none       | exactly 12                  | 6      | 6     | left      | none                        |
| <b>Body Paragraphs</b> | plain                               | 10   | none       | exactly 12                  | 0      | 0     | justified | $0.1251$ <sup>st</sup> line |
| Equations              | Symbolfont for special characters   |      |            | single                      | 6      | 6     | centered  | none                        |
| <b>Figures</b>         | 6 to 9 point sans serif (Helvetica) |      |            | single                      | 0      | 0     | centered  | none                        |
| <b>Figure Captions</b> | plain                               | 9    | none       | 10                          | 0      | 0     | justified | none, tab at 0.5            |
| References             | plain                               | 9    | none       | 10                          | 0      | 0     | justified | 0.25 hanging                |

TABLE I SUMMARY OF TYPOGRAPHICAL SETTINGS

be set for 18 points before, 6 points after, and the line spacing should be set to exactly 12 points.

For the body of your paper, use 10-point Times font and set your line spacing at "exactly 12 points" with 0 points before and after. Indent each paragraph by 0.125 inches.

Further details are provided in the remainder of this paper for specific situations.

# *A. Major Subsections*

As shown, denote subsections with left justified 10 point Times Italic. Order them with capitalized alphabetic characters (*A, B,...*). Follow the letter designation with a period, a single space, and then the subsection title capitalizing the first letter of each word. The paragraph description of the subsection heading is set to "exactly 12-point" line spacing with 6 points before and after.

#### *B. Equations*

Equations should be centered in the column and numbered sequentially. Place the equation number to the right of the equation within a parenthesis, with right justification within its column. An example would be

$$
\iint \mathbf{E} \times d\mathbf{L} = -\frac{\partial}{\partial t} \iint \mathbf{B} \times d\mathbf{S}
$$
 (1)

or

$$
\nabla \times \mathbf{H} = \mathbf{J} + \frac{\partial \mathbf{D}}{\partial t} \tag{2}
$$

Note that a period is used to properly punctuate the previous sentence. It is placed at the end of the second equation. *Make sure that any subscripts in your equations*

*are legible and are not too small to read!* When referring to an equation, use the number within parenthesis. For example, you would usually refer to the second equation as (2) rather than equation (2). If possible, use the Symbol font for all special characters, or better yet, use Equation Editor™ or MathType™. The paragraph description of the line containing the equation should be set for 6 points before and 6 points after. The paragraph spacing will need to be set to "single" rather than "exactly 12 point" so that the height will autoscale to fit the equation.

## IV. Figures

Figures should utilize as much of the column width as possible in order to maximize legibility. Use a sans serif font, such as Helvetica or Arial. Helvetica and Arial are larger and much easier to read than Times. Using 6- to 9-point Helvetica usually results in a legible figure. *Do not use any font smaller than 6-point!* It must be legible. When referring to a figure, use the abbreviation Fig. followed by its number. Place figure captions directly below each figure. Use 9-point Times with the paragraph spacing set at "exactly 10 points". Set a tab at 0.5 inch. Type "Fig. #." (# is the numeral) then tab over to the 0.5 inch mark before beginning the text of the figure caption. Note that figure captions are always (left and right) justified, rather than centered, even if they are less than a single full line in length. See the captions for Fig. 1 and Fig. 2.

Within Microsoft Word there are several options for placing figures within your paper. Often the easiest is to insert them between existing paragraphs allowing the figures to remain in that relative position. The paragraph description where the figure is inserted must be set to "single" spacing rather than "exactly 12 points" in order to

allow the line to autoscale in height to display the entire figure. Some disadvantages of this approach are that you don't have total flexibility in placing figures, and that the figures will move as text is inserted or deleted in any part of the document before the figure. If you elect to use this approach, it is recommended that you nearly complete the editing of your text before inserting any figures. Remember to allow room for them, however. Then begin inserting figures starting from the beginning of your document. Do not lump all figures at the end of the paper!

If you have difficulties with the titles on your figures, you can always elect to add in the titles as separate text boxes, rather than importing the titles with the graph. This is sometimes helpful in getting a lengthy verticallyoriented title to display correctly.

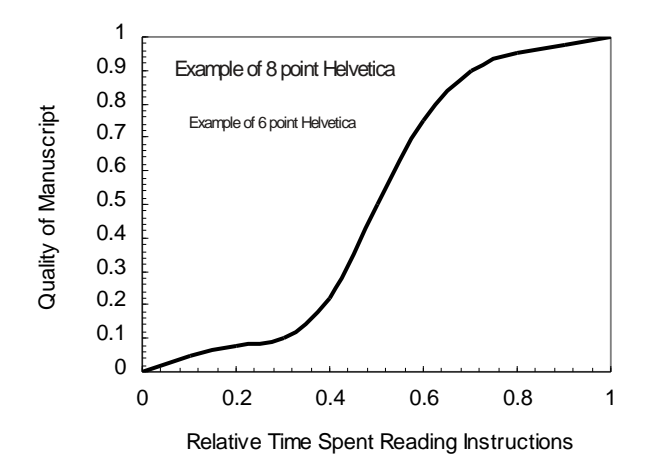

Fig. 1. Estimated relationship between the time an author spends reading these instructions and the quality of the author's Proceedings article.

Notice that prior to the graph, a single 12-point line is used to separate the preceding text from the graph. The equivalent of a blank line should exist between the bottom of the graph (the x-axis caption) and the figure caption. (In this particular case, there was no need to add a blank line between the x-axis label and the figure caption, because there was already adequate spacing provided by the image border.) After the figure caption, there should be a single 12-point blank line before the text resumes.

More flexibility is obtained in inserting figures if you can place them exactly where you would like them to be on a page. This can be accomplished by inserting the figure, selecting the figure, and then choosing "Format Picture...". Various settings allow you to place the figure at an absolute position on a page; specify if the text is supposed to flow around the figure or if the figure should move with the text, etc. If you elect to let the text flow around the figure, then remember that you will have to insert a separate text box for the caption, otherwise the

figure caption is likely to become separated from the figure.

When importing a graph from Excel into Word, it is often helpful to special-paste it in as a "Picture (Enhanced Meta-file)". This saves file memory for Word documents. Be aware that the usual Copy --> Paste procedure will copy the *entire* Excel spreadsheet into your Word file. The Copy --> Paste Special --> Picture (Enhanced Metafile) command copies only the graph as a static picture.

If you decide to use color traces in your graphical data, *be absolutely certain* that there is no ambiguity about your graphical information when printed on a B&W printer.

Here is a common example of what can go wrong with the numbering and sizing of axis titles on a graph. In this case, the graph was initially pasted at a much larger size than the column width, and then reduced to fit:

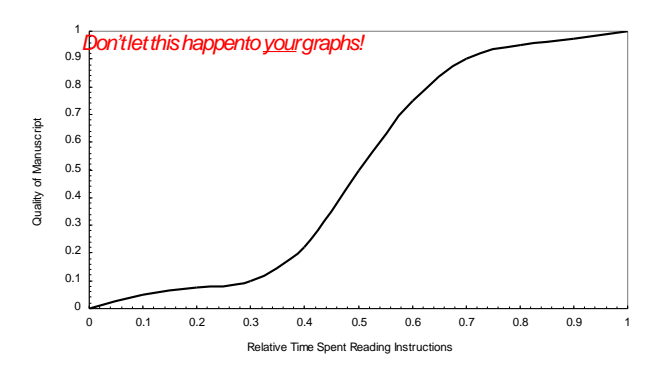

Fig. 2. Example of an improperly titled figure. The numerics and the labels on the axes are illegible. This may cause a submission to be rejected. Don't let this happen to you!

Table I on the second page was inserted using "Insert", "Text Box", creating the text contained in Table I, and then formatting the text box using all the settings available under "Format", "Text Box...". Table I also serves as an illustration of one of the rare instances when the double column format requirement can be violated. Certain figures and tables will require the full-page width to display. It is usually best to place these figures and tables at the top or bottom, rather than in the middle of a page. Tables should be entered within a single column if this can be done cleanly, without the entry becoming too crowded.

#### V. Citing Previous Work

When referencing a journal article [1], a conference digest article [2] or a book [3], place the reference numbers within square brackets. To simultaneously cite these references [1]-[3] use the format just demonstrated. The reference list is the last section and references are listed in the order cited. Use 9 point Times. The paragraph description is set for a line spacing of exactly 10 points with 0 point spacing before and after. A 0.25 inch hanging indention should be specified.

Generally speaking, references should be very detailed. For journal articles, list all authors by initials and last name, the title of the paper in quotations (capitalizing only the first letter of the first word, unless it would be capitalized in a sentence, *e.g.,* a proper noun), the journal name in italics, the volume number, the issue number, the page numbers, and the date. Use the examples provided [1]–[3] as a guide.

## VI. CREATION OF THE PDF FILE

The IEEE has mandated that all published papers comply with certain IEEE conference standards for electronic searchability. Please note that a detailed checklist is available on the submission site to help guide authors through the task of converting their Word documents into PDFs. Going forward, this will ensure compatibility with the new search requirements for the IEEE Xplore database.

Therefore, we are asking all authors to convert their Word documents to Portable Document Format (PDF), prior to submission. All authors must follow the simple and specific guidelines posted on the submission site. Failure to follow this guideline may jeopardize the acceptance of a paper. This will also avoid some of the pitfalls associated with having the author submit a paper using Word, and then having an automated system convert it to PDF without a thorough check. As always, with a conversion to PDF, authors should *very carefully* check a printed copy. Some conversion problems that have been known to occur are:

1) A completed document may "spill over" onto an additional page, upon being converted.

2) A text box that overlays a graph in Word might disappear when converted to PDF. This depends on how the graph was pasted into the Word document (the text box may become covered by the graphic in the PDF).

3) Arrows in a drawing may become slightly disconnected from their stems, and/or shifted in position.

4) Check all special symbols and equations, especially right-hand brackets.

5) Don't expect the two bottom lines of a double column to line-up exactly with each other.

Authors should perform a careful check to catch minor nuisances and resolve any problems encountered.

## VII. CONCLUSION

Although reading these instructions may have been an unpleasant experience, following them will improve the quality of your paper and the appearance of the Proceedings. Table I summarizes much of the detail provided and illustrates one of the rare instances where the double column format can be violated. If you have comments, suggestions, or are willing to volunteer your time to improve these instructions, please contact one of the Steering Committee members.

#### Acknowledgement

The authors wish to acknowledge the assistance and support of the IEEE Publications and the RWS Publication Committee.

#### References

- [1] H. L. Krauss, C. W. Bostian, and F. H. Raab, *Solid State Radio Engineering*, New York: J. Wiley & Sons, 1980.
- [2] Y. Xiao, C, Li, J. Lin, "A portable non-contact heartbeat and respiration monitoring system using 5-GHz radar, " *IEEE Sensors J.*, vol. 7, no. 7, pp. 1042-1043, July 2007.
- [3] C. Li, Y. Xiao, J. Lin, "Optimal carrier frequency of noncontact vital sign detectors," in *Proc. 2007 IEEE Radio and Wireless Symp*., Long Beach, CA, pp. 281-284.